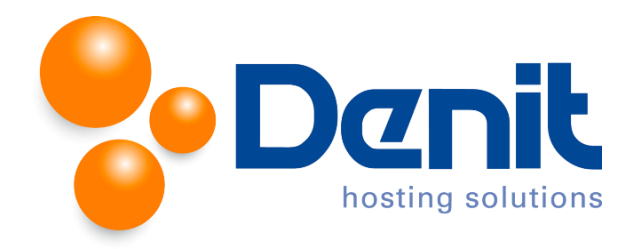

## **Denit handleiding Catch-all instellen Plesk**

Deze handleiding beschrijft de stappen die u dient te nemen om een catch-all voor de E-mail in te stellen binnen Plesk 12.

Een catch-all E-mailadres ontvangt E-mailberichten voor alle E-mailadressen die niet zijn aangemaakt voor een domeinnaam. Dit betekent dat E-mail voor bijvoorbeeld *[ditadresbestaat](mailto:ditadresbestaat%20niet@jouweigenwebsite.nl)  [niet@jouweigenwebsite.nl](mailto:ditadresbestaat%20niet@jouweigenwebsite.nl)* wordt doorgestuurd naar het E-mailadres dat u opgeeft als catch-all Emailadres.

Het gebruik van een catch all E-mailadres wordt afgeraden aangezien het voor een aanzienlijke toename in de hoeveelheid E-mailberichten en mogelijk spam kan zorgen. Wij raden aan bij het gebruik van een catch-all E-mailadres een spamfilter bij ons af te nemen. Deze kunt u door middel van een E-mail naar [sd@denit.nl](mailto:sd@denit.nl) te sturen bestellen.

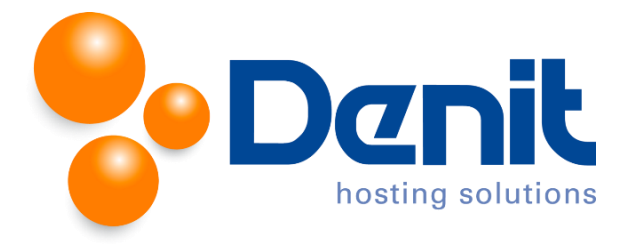

1. Wanneer u bent ingelogd in Plesk gaat u naar het tabblad **Mail**.

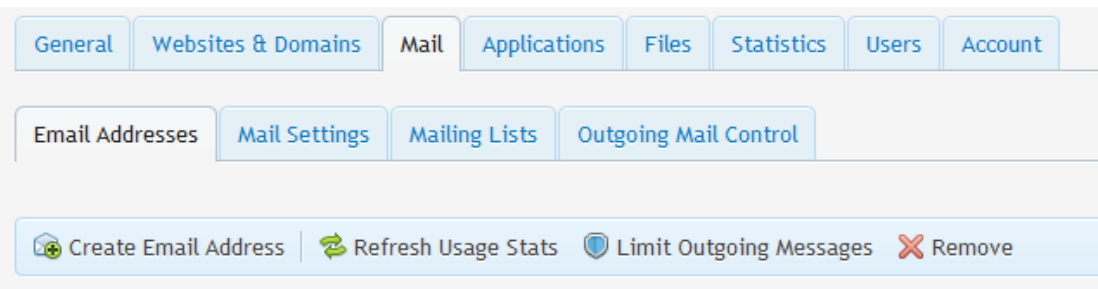

2. Klik vervolgens op **Mail Setting** en klik op de domeinnaam waarvoor u een catch-all wilt instellen.

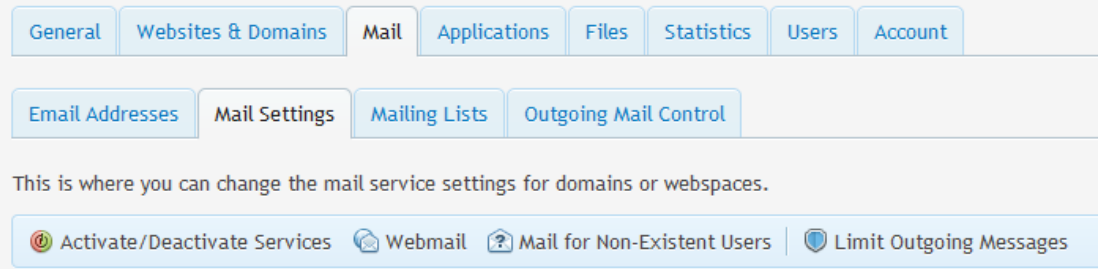

3. Voor het aanzetten van de catch-all kiest u voor de optie **Forward to address**.

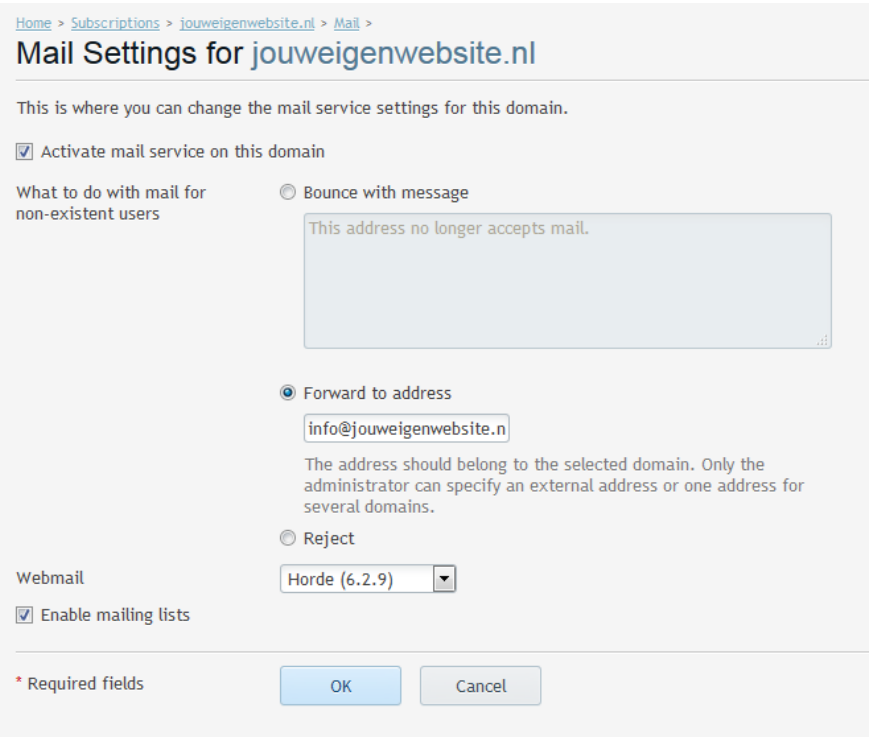

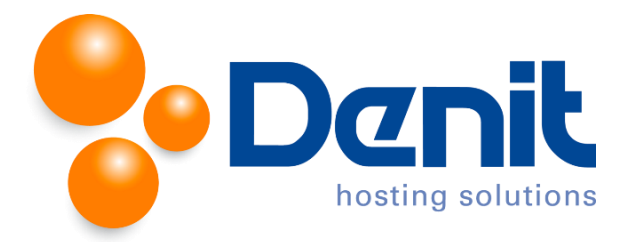

- 4. Vul in het veld **Forward to address** het volledige E-mailadres in waar alle E-mailberichten naar toe gestuurd moeten worden.
- 5. Klik vervolgens onder aan op **OK**.

Klik vervolgens op **Websites & Domains** om weer terug naar het thuisscherm te gaan.